# **dormakabazz**

## **Anleitung für Registrierung und Log-in im Learning Management System (LMS)**

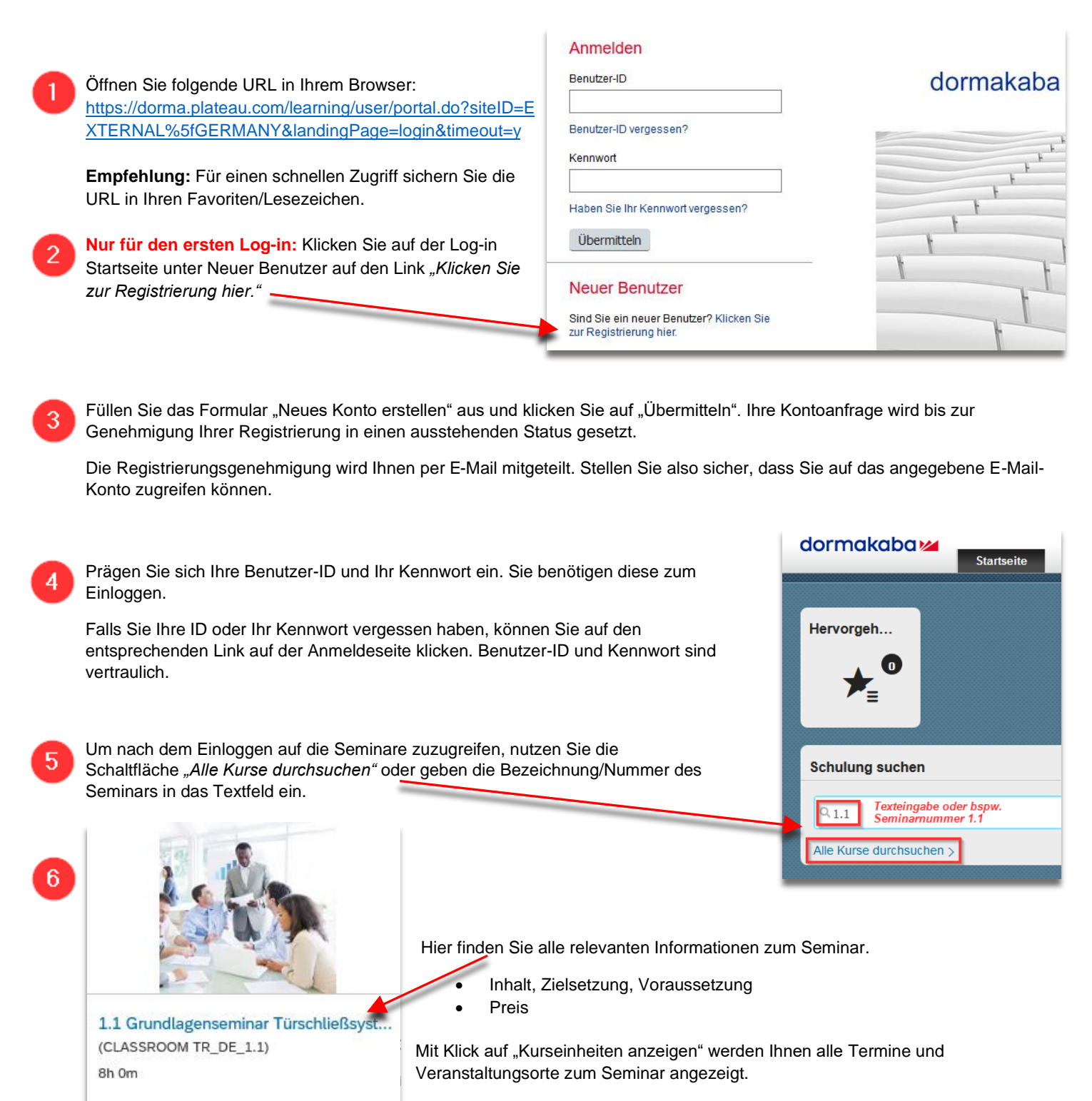

Um sich für das Seminar anzumelden klicken Sie auf die Schaltfläche *"Jetzt*  registrieren". Mit Betätigung der Schaltfläche "Bestätigen" buchen Sie das Seminar.

#### [3 27.08.2019 09:00 - 27.08.2019 17:00 Europa/Berlin  $\circledP$  dormakaba Deutschland GmbH - Trainingscenter - Wuppertal Schulungsraum Madrid 19 Plätze verfügbar Jetzt registrieren Zurück Bestätigen

Kurseinheiten anzeigen

は

## dormakabaz

Zurücksetzen

Übermitteln

### **dormakaba Learning Portal – Hinweise zur Registrierung**

#### [https://dorma.plateau.com/learning/user/portal.do?siteID=EXTERNAL\\_GERMANY&landingPage=login&timeout=y](https://dorma.plateau.com/learning/user/portal.do?siteID=EXTERNAL_GERMANY&landingPage=login&timeout=y)

Bitte registrieren Sie sich mit Ihren Firmendaten und nicht mit Ihrer Privatadresse.

Hinweise zum Kennwort:

Neues Konto erstellen

- Das Kennwort muss zwischen 8 und 18 Zeichen lang sein.
- Das Kennwort muss mindesten drei Zeichentypen aus der nachstehenden Liste enthalten:
	- 1. Großbuchstaben [A-Z] (kein Ä, Ö, Ü)
	- 2. Kleinbuchstaben [a-z] (kein ä, ö, ü, ß)
	- 3. Arabische Ziffern [0-9]
	- 4. Sonderzeichen [!@#\$%^&\*()-\_+={}[]<>?/'";:\|-.,`~]
- Das Kennwort darf die Benutzer-ID nicht enthalten.
- Das Kennwort darf keinen Vor- und Nachnamen des Benutzers enthalten.

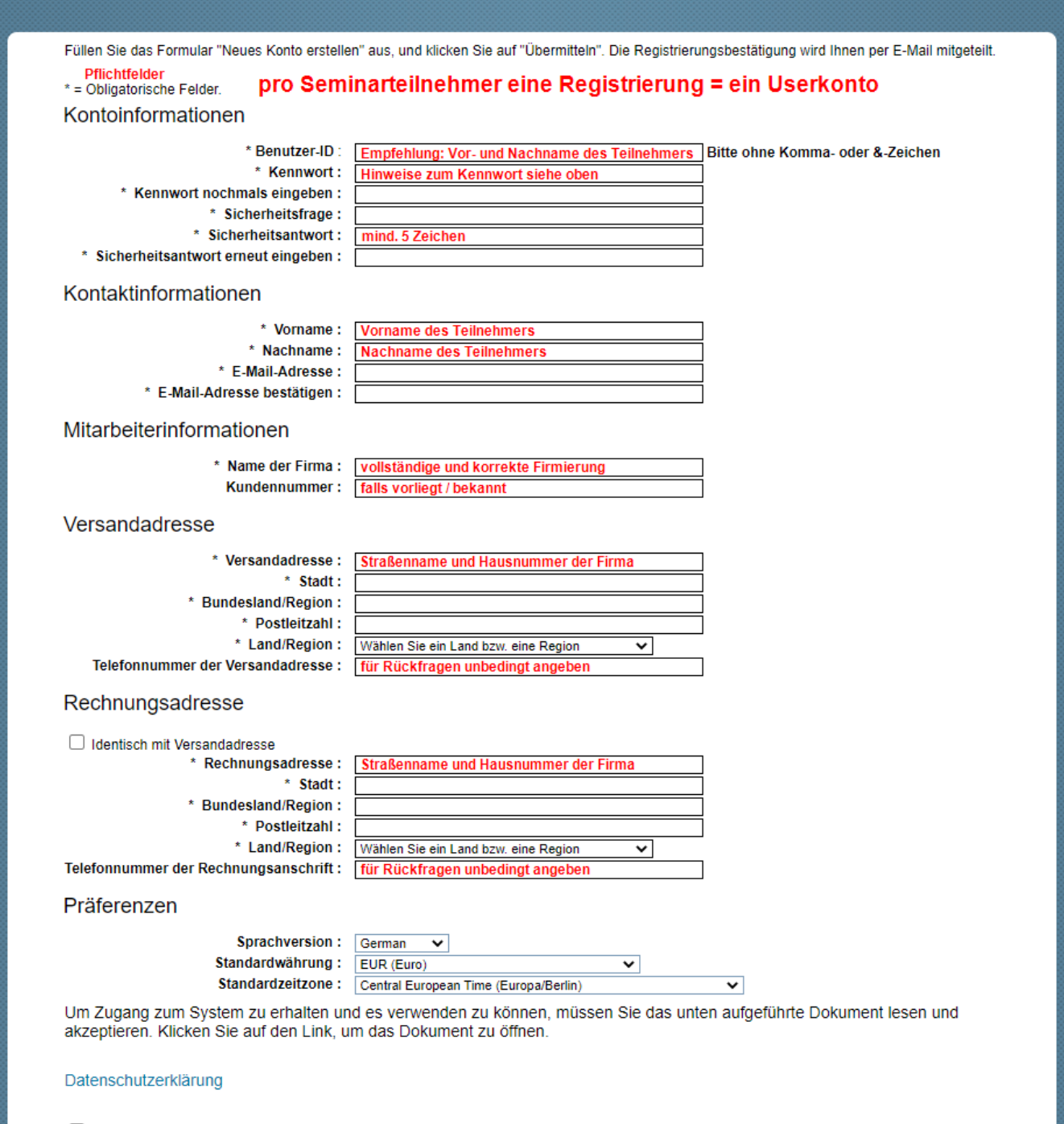

□ Ich bestätige, dass ich das obige Dokument gelesen habe.